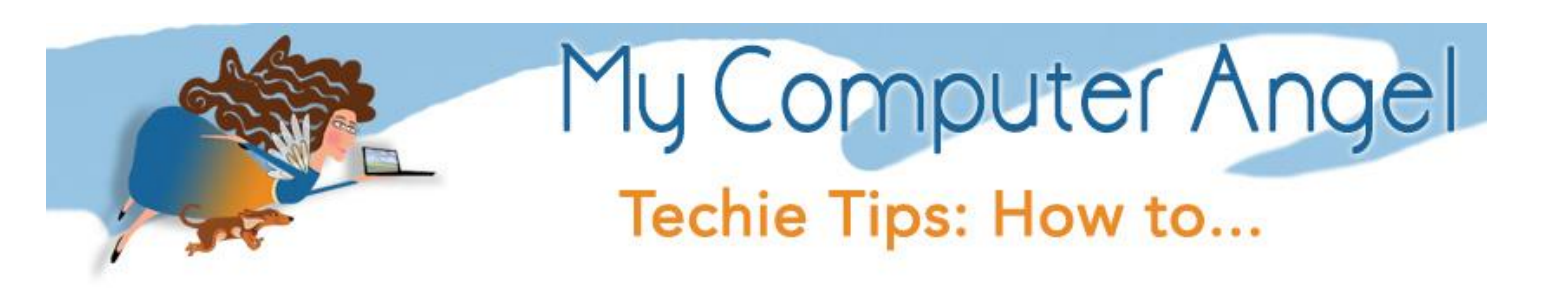

# Use SugarSync for Backing Up, Synchronized Work, and Cloud

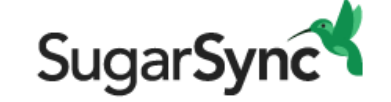

It's important to have a plan before choosing what to synchronize – Is this something you want synchronized to multiple computers? Is it necessary just to have it in the cloud as backup? Do you want this data on mobile devices for easy access?

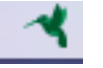

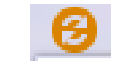

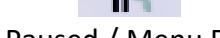

Active / Menu Bar Updating / Menu Bar Paused / Menu Bar

These are the Menu Bar icons (or task bar on Windows) icons to indicate the status of SugarSync

#### Basics (Folder View)

In the app your basic FOLDER view offers a lot of information about what you are storing.

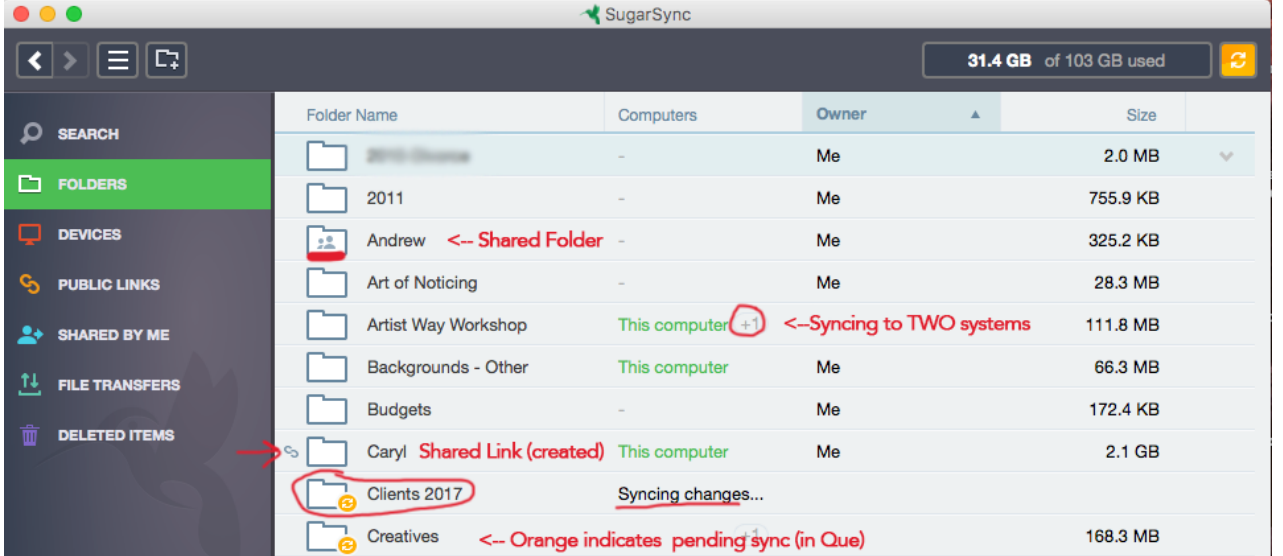

## The Devices View -

Offers information about folders and the devices they are syncing to

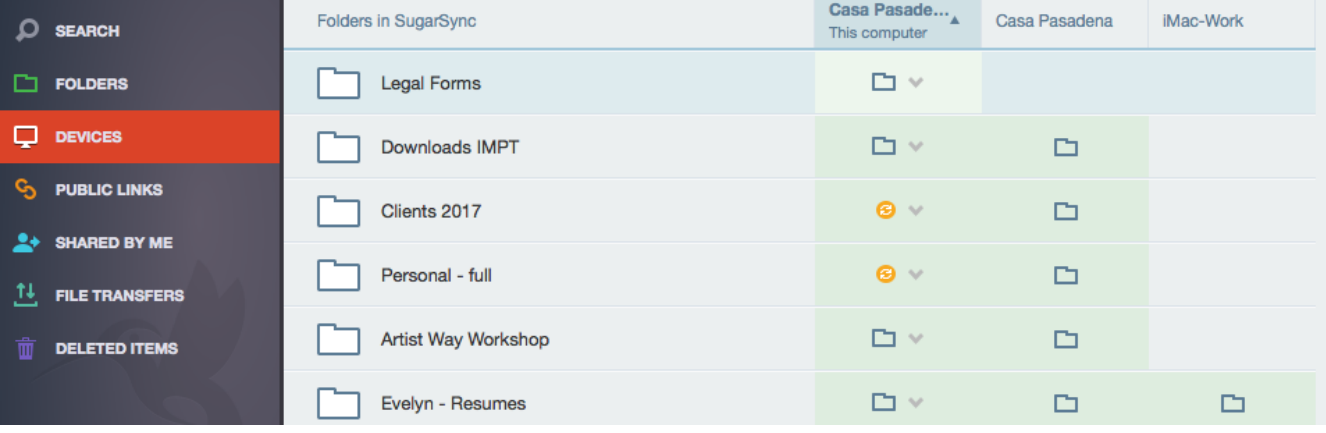

## How it LOOKS

With 4 Devices (Computer/Laptop/Ipad/Phone) you can determine which folders sync to which devices by using the software on each device

# Choosing Folders to Sync to SuguarSync

- 1) Determine the folder you would like to sync and RIGHT click the folder
- 2) Find SugarSync in the list  $\rightarrow$  Choose Add **This Folder** to make it a synchronized folder

Pendulum\_eBook.pdf

 $\blacksquare$  health

 $\triangleright$  M&M

l.

inspiration

E FB-Banner.psd

SPC-ColorPallete.png

Mail April 1, 2017...8-23-19.mp

The Busines...orkshop.doc

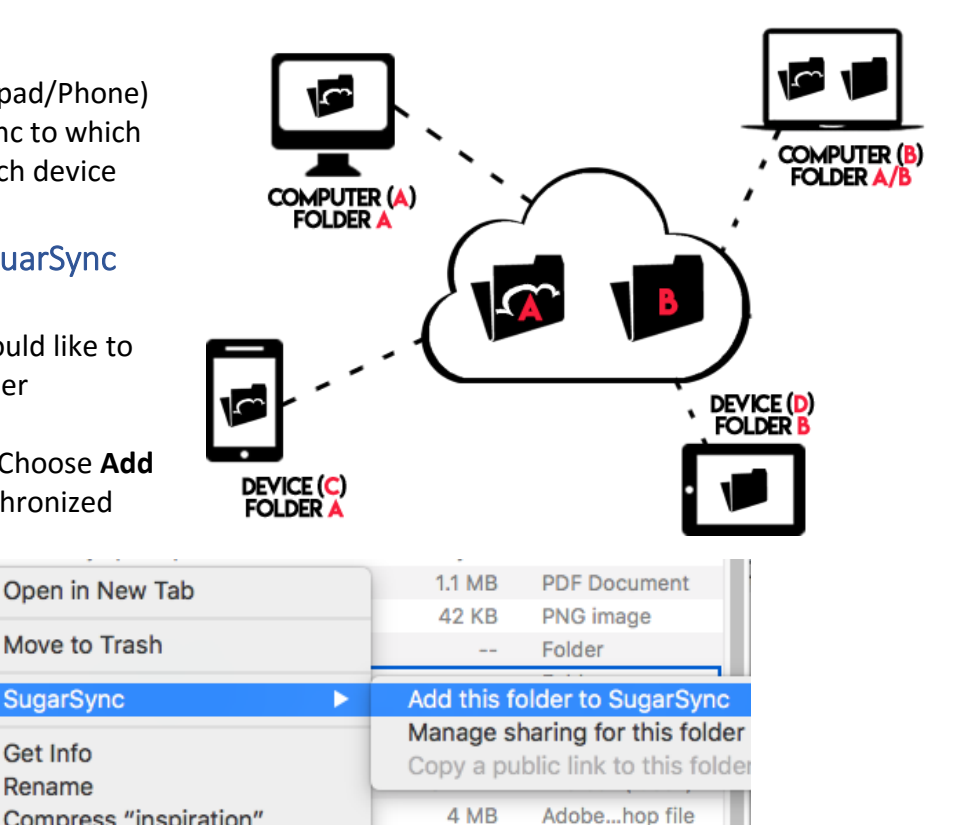

3) All items and folders within the containing folder will now synchronize to your account

Compress "inspiration"

4) NOTE: If you want only a SUB-folder to sync within a larger folder, then select the sub folder

#### Choosing a Synchronized folder from another device to sync to your computer

**SugarSync** 

Get Info

Rename

- 1) Open the SugarSync App
- 2) In DEVICES view: Select the folder that you want to synchronize to your other/new device and click the + sign to add OR

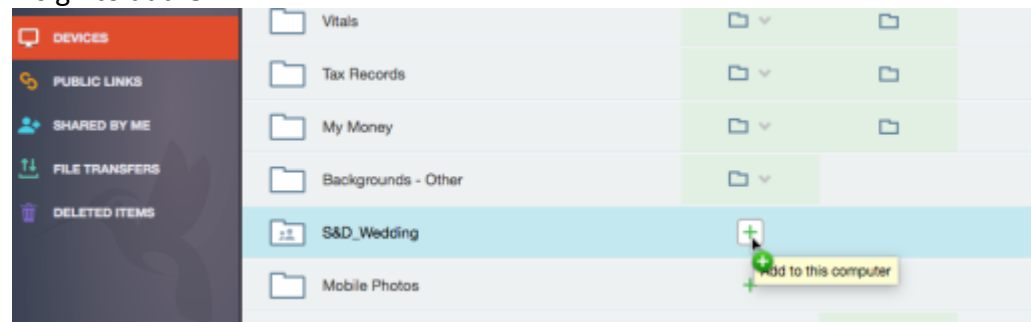

3) In Folders View: RIGHT click the folder and select Add to this computer

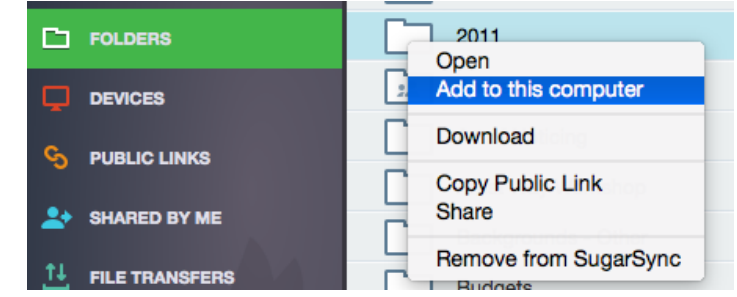

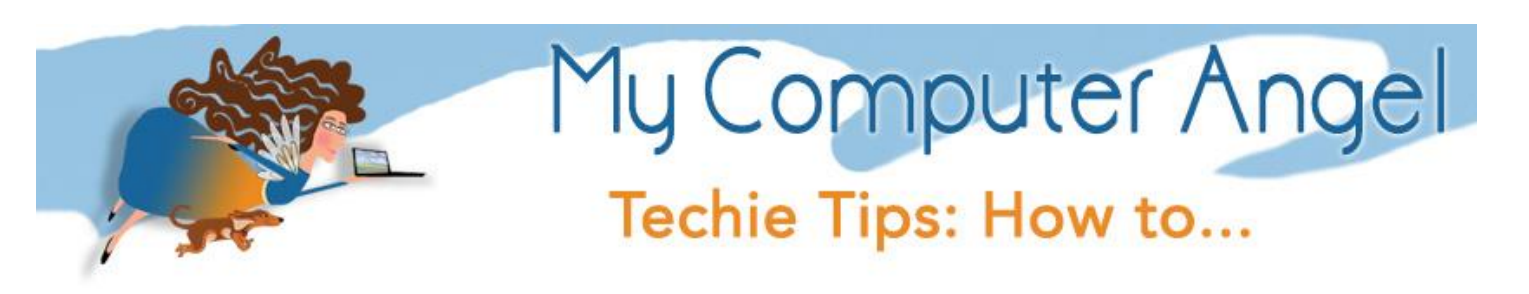

#### Sharing Folders with others – Important notes

When a SugarSync subscriber shares a folder privately with others who do not have a SugarSync account, those recipients are guided through a simple flow where they can sign up for SugarSync's Shared Folder Plan. **The Shared Folder Plan is completely free**. Users can access folders shared with them via the SugarSync applications. For shared folders where the owner has enabled Add-Edit permissions, users can upload and edit files in these folders as well as sync these folders to their own computers to enable real-time collaboration. **To maintain access to the Shared Folder Plan, we request that users log in their account once every 90 days.**

1) Select the folder you wish to share from your computer  $\rightarrow$  RIGHT click and select **Manage Sharing for this Folder OR** Open the app  $\rightarrow$  find the folder to share  $\rightarrow$  RIGHT click and select **Share** 

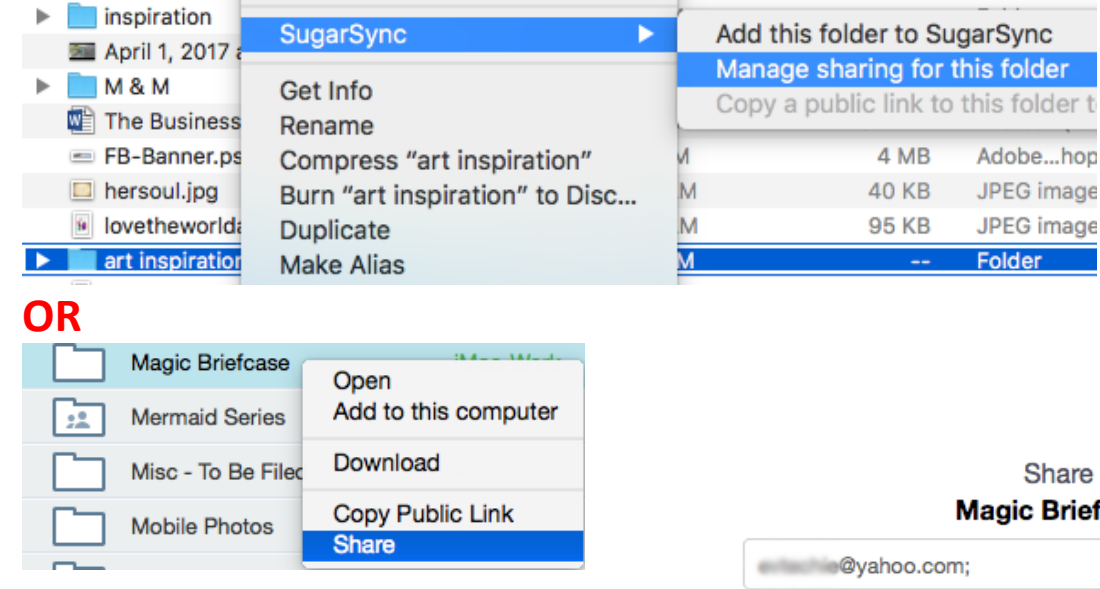

- 2) The next screen will invite you to provide the email address & message to those you are sharing with – Select **Allow members to add, edit, delete, and sync files** to allow collaboration (otherwise they can view and download only)
- × lare **Briefcase** Enter message (optional) 378 characters left Here is the work file Allow members to add, edit, **Send Invite** delete, and sync files.

er t

.hop

3) Additionally you can create a public link to share ✓ documents with clients or friends. They need the exact web address to access the files, however PUBLIC means PUBLIC, so be careful to not put vital info in a public folder

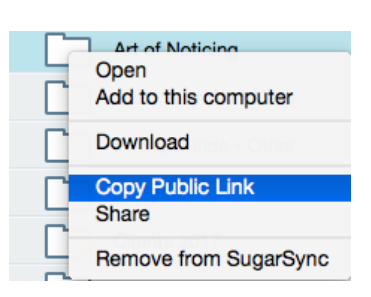